# **LI-USB-S88N**

## **USB modul pro připojení sběrnic XpressNet a S88N k PC**

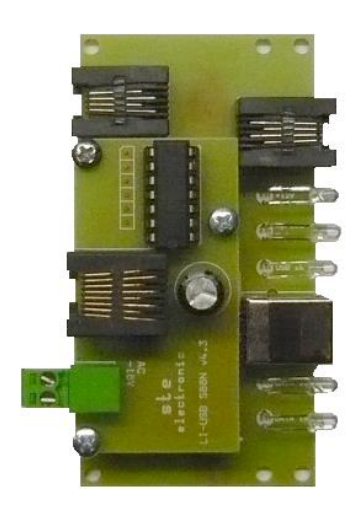

## Návod k obsluze a nastavení

### **Základní vlastnosti modulu:**

Modul slouží k propojení zařízení na sběrnici XpressNet k PC. Obsahuje 2 konektory XpressNet RJ11 6/4 a konektor USB-B pro propojení s PC. Modul je osazen převodníkem firmy FTDI FT232 a s PC komunikuje rychlostí 9600b.

Komunikuje s veškerým software, kde je možno nastavit jako spolupracující hardware LENZ LI100(F), LI101(F).XpressNet adresa modulu je nastavena na 29. Přídavný modul S88N vyžaduje napájení 14-18V AC a umožňuje využití až 128 pozic zpětného hlášení (až 16 modulů po 8 vstupech). Zpětné hlášení je nastaveno od adresy 81. V kombinaci s centrálou CS2,4-S88N tak je k dispozici až 256 pozic zpětného hlášení.

## **Ovladač:**

Ovladač je použitý originál od výrobce převodníku, tedy FTDI. Je to VCP driver – Virtual COM port driver. <http://www.ftdichip.com/Drivers/VCP.htm>

Po instalaci ovladače se v PC objeví virtuální COM port, který nastavíme pro komunikaci s XpressNet (ústřednou).

## **Instalace ovladače pro Windows XP:**

Připojíme modul přes XpressNet rozhraní k ústředně, připojíme kabel USB mezi modul a PC a zapneme napájení ústředny. Windows najdou připojený

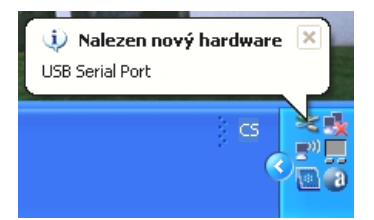

Instalace pokračuje následující obrazovkou, na které zvolíme ..ne. nvní ne" a připravíme si soubor s ovladačem.

nový hardware a vyskočí následující bublina:

#### Průvodce nově rozpoznaným hardwarem

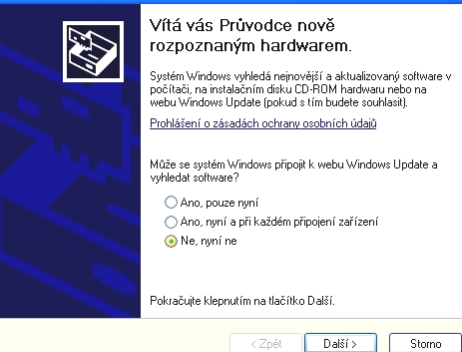

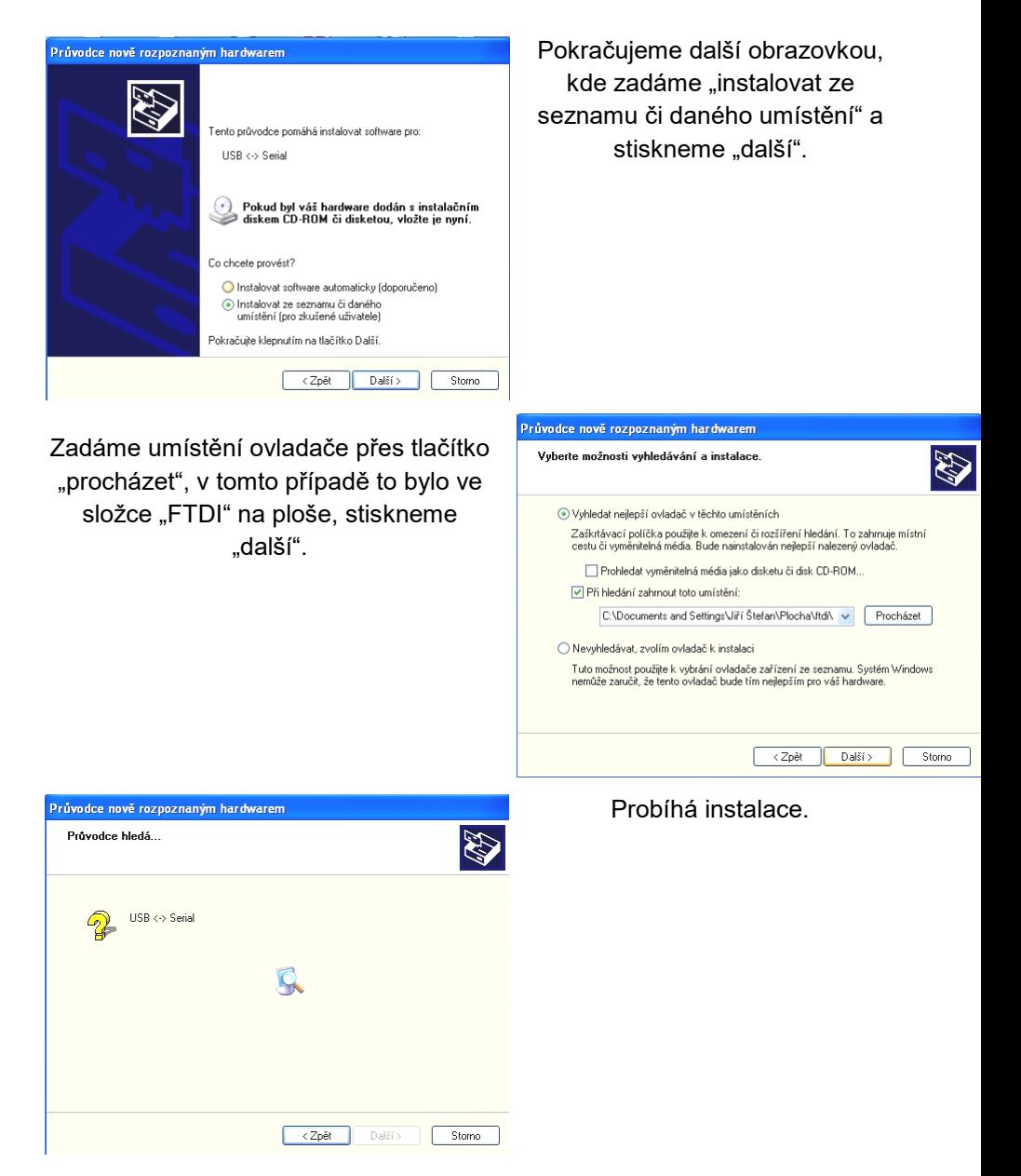

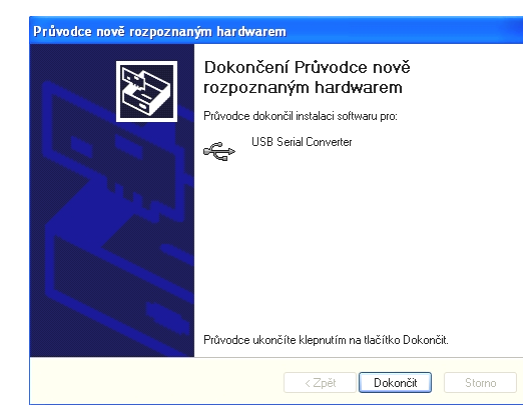

Je nainstalován software pro převodník USB/COM, stiskneme tlačítko "dokončit".

### Nyní je třeba nainstalovat ještě virtuální COM port.

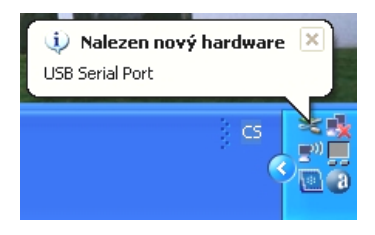

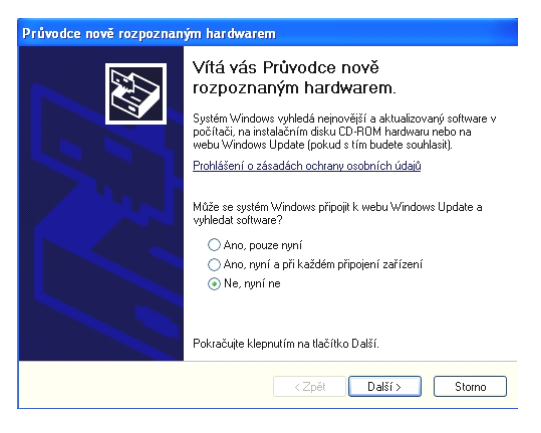

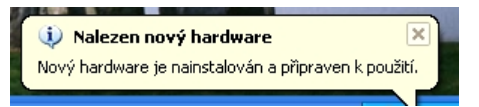

Pokračujeme v instalaci přes stejné obrazovky jako na straně 3 manuálu.

Po zobrazení této zprávy jsou ovladače nainstalovány, zbývá nakonfigurovat COM port.

#### **Nastavení virtuálního COM portu:**

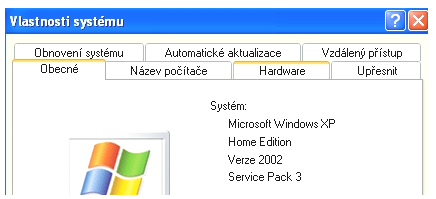

Po dokončení instalace přibude v systému

COM port, který je třeba nastavit.

Přes tlačítka "start" – "nastavení" – "ovládací

panely" - "systém", se dostaneme na

následující obrazovku.

Přes záložku "hardware"se dostaneme na tlačítko "správce zařízení".

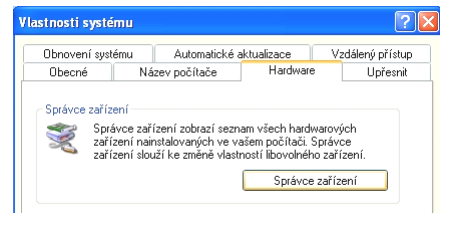

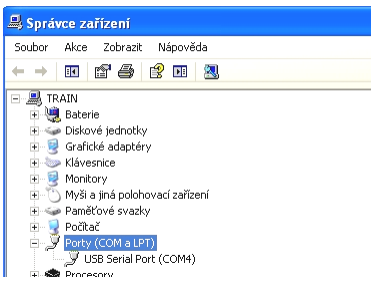

Nyní vidíme, že v systému se objevil nový COM port, který se nainstaloval jako COM4.

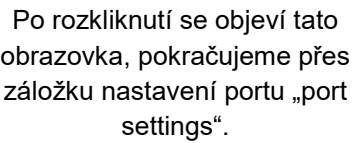

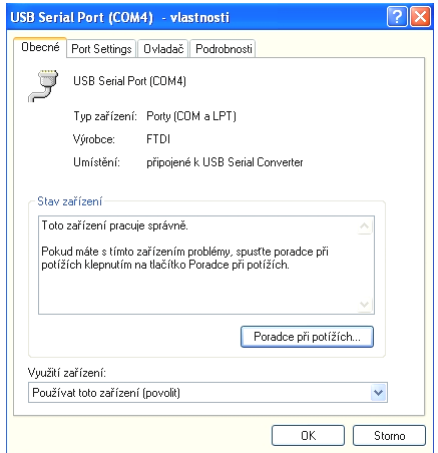

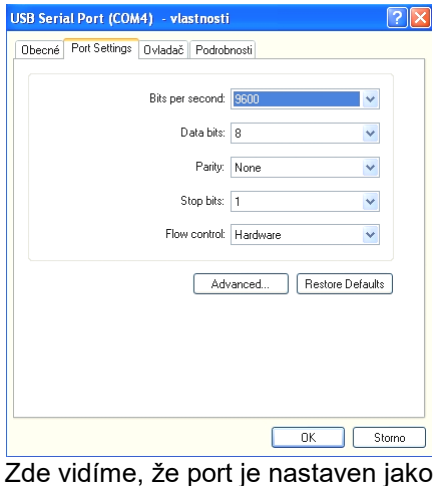

COM4. Tuto volbu můžeme ponechat, nebo zvolit vlastní nastavení.

### Nastavení portu musíme nastavit na tyto hodnoty, pokračujeme dál přes tlačítko "advanced".

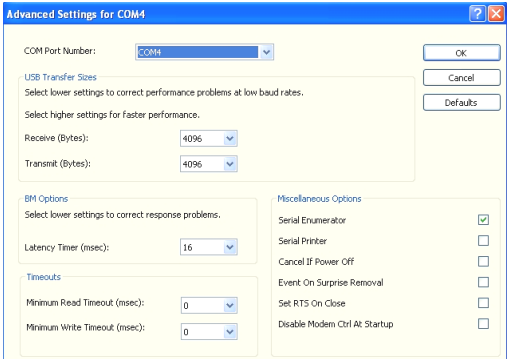

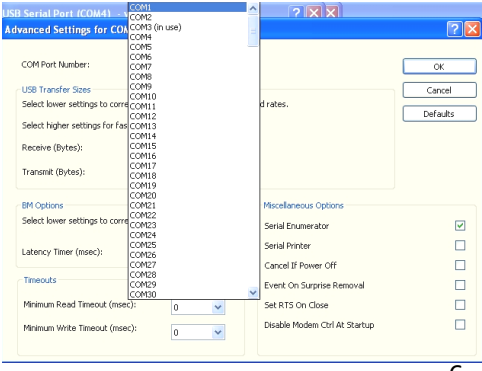

### V tomto případě není port COM1 v PC ještě použit, tak port na COM1 nastavíme.

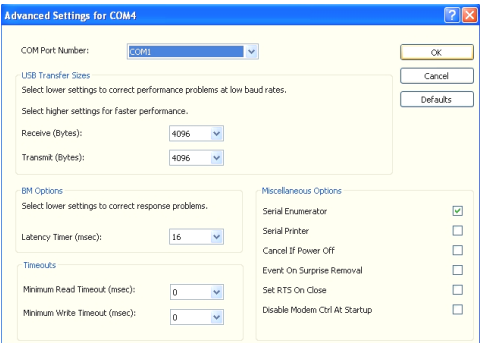

V záhlaví záložky vidíme, že jsme měnili konfiguraci portu COM4, ale v nastavení už je COM1.

V PC již máme nainstalován nový COM port, v tomto případě COM1, můžeme vyzkoušet komunikaci se software.

## **Nastavení programu RailCo pro spolupráci s LI-USB:**

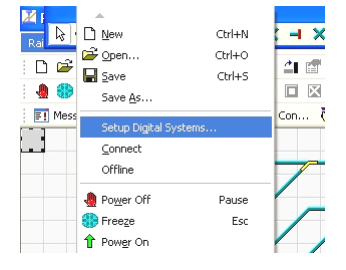

Správce zařízení -<br>Soubor Akce Zobrazit Nápověda

同合良同恩

Myši a jiná polohovací zařízení

Diskové jednotky Grafické adaptéry Klávesnice  $\blacksquare$  Monitory

F Caměřové svazky F Počítač<br>F Počítač<br>F Porty (COM a LPT) USB Serial Port (COM1)

 $\leftrightarrow$   $\rightarrow$  1

ф.

 $\Box$  RAIN **Baterie B** Ŧ

Z nabízených možností vybereme LENZ LI100F. Spustíme program Train Controller a přejdeme na "setup digital systém".

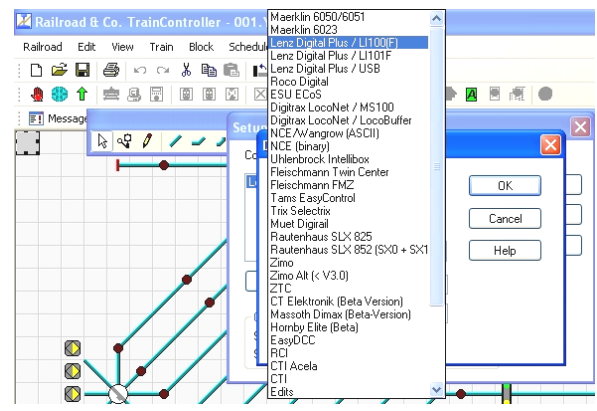

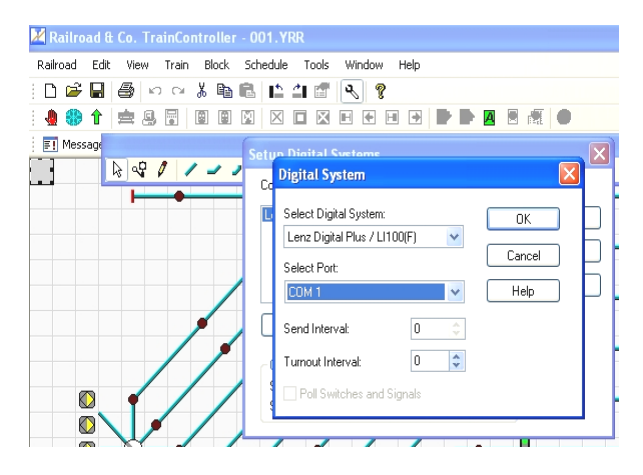

Máme nastaven systém i port, přes který je ústředna připojena k PC. V tomto případě LENZ LI100 na COM1. Port musíme zadat podle toho, jaký jsme zvolili v konfiguraci portu. Kdybychom neprovedli změnu v konfiguraci portu, bylo by to v tomto případě COM4.

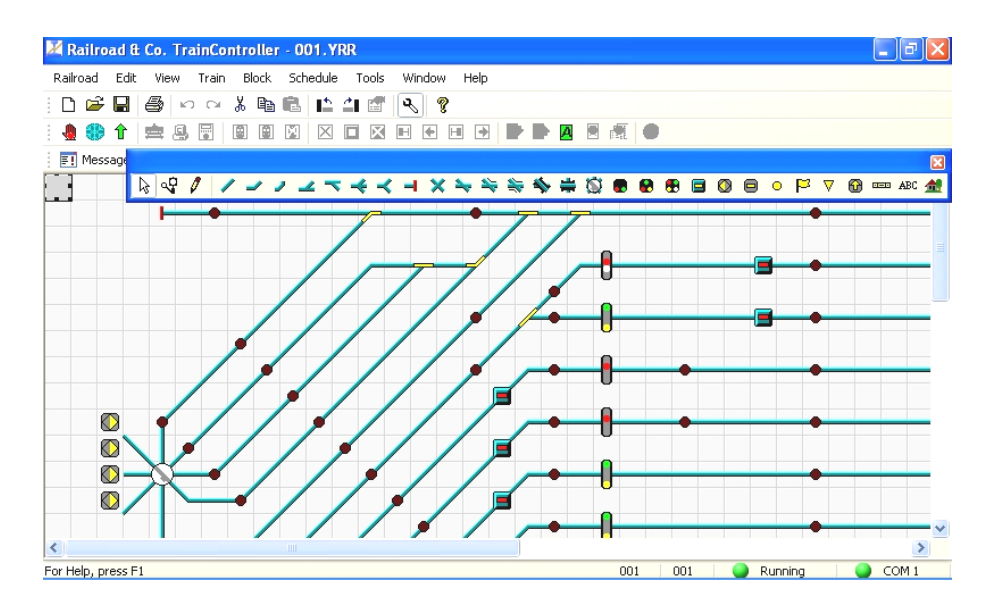

V pravém dolním rohu vidíme, že Train Controller je připojen (Running) přes port COM1.

Zařízení je testováno pro provoz s programy RailCo verze 4.7 až po verzi 8.0, JMRI, neměl by být problém u všech programů, kde jde nastavit zařízení LENZ LI100, nebo LI101. V manuálu je demonstrováno nastavení pro RailCo ve verzi 5, pro verze 7 a 8 je instalace o trochu jednodušší, ale v principu stejná.

> Komunikace probíhá rychlostí 9600Bd. Testováno s centrálami STE DCC-CS 2.4, LENZ, ROCO.

#### **Pokyny pro montáž:**

Součástí balení je sáček s distančními sloupky a šroubky. Podle šablony vyvrtáme otvory v nosné desce vrtákem o průměru 3mm, distanční sloupky přichytíme k modulu pomocí šroubků. Modul s distančními sloupky zasuneme do předvrtaných otvorů a zakápneme vteřinovým lepidlem. Do pevného podkladu je možno připravit otvory se závity M3, do kterých lze distanční sloupky zašroubovat .

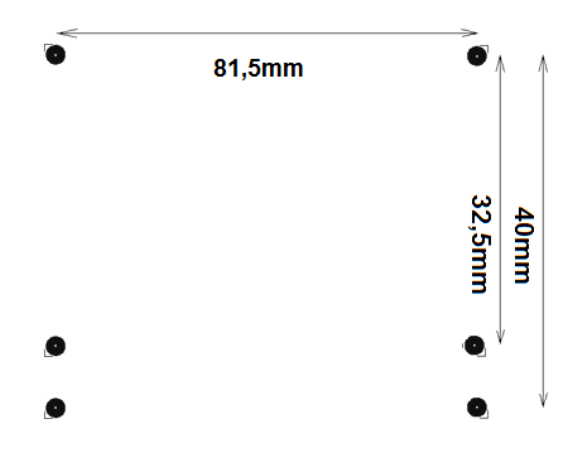

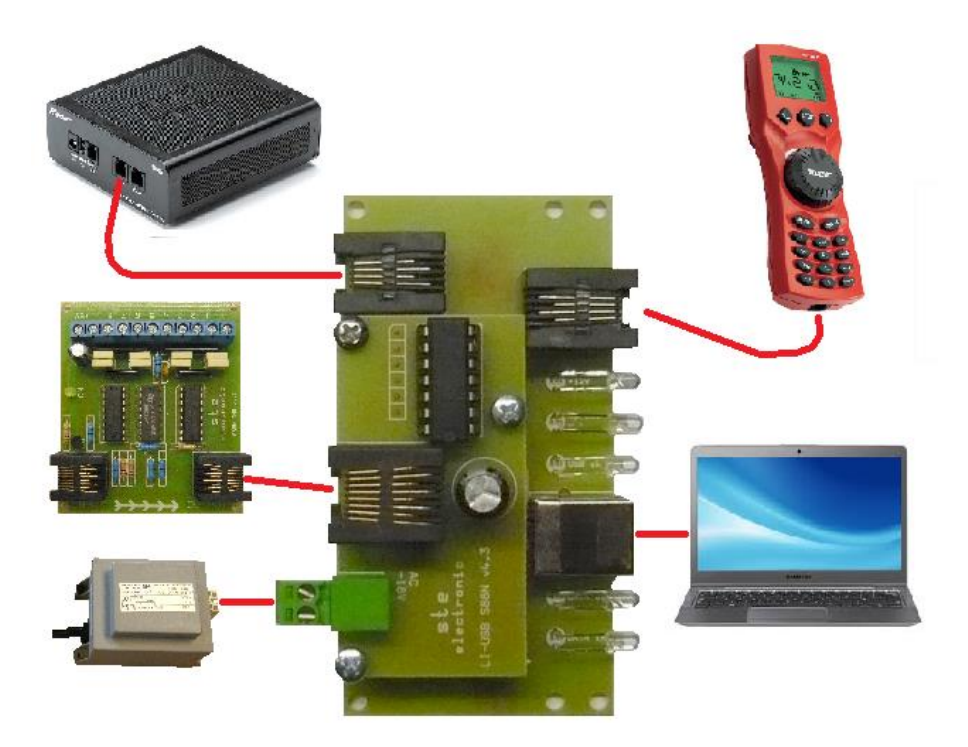

## **Ste electronic**

Cajthamlova 171 26601 Beroun Ič. – 45138303 www.steelectronic.cz www.dcc.cz

02/2015